# USB TO RS232/485/TTL (B)

## How to Use

Windows

### CDC Driver

The default driver of the computer is the CDC driver, which can be viewed through the device manager.

#### USB TO RS232/485/TTL (B)

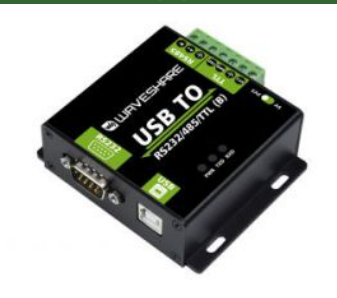

FT232 USB To RS232/RS485/TTL RS232/RS485/UART

## USB-Enhanced-SERIAL CH343 (COM3)

V DPorts (COM & LPT)

VCP Driver

The VCP driver is a manufacturer's driver and needs to be installed by itself. After installation, it can be viewed through Device Manager.

```
▽ ■ 端口 (COM 和 LPT)
USB-Enhanced-SERIAL CH343 (COM38).
■ 通信端口 (COM1)
```
## Linux/RPI

Taking RPI as an example, you can use the default driver. After connecting the device, you can use the following command to query the serial device name:

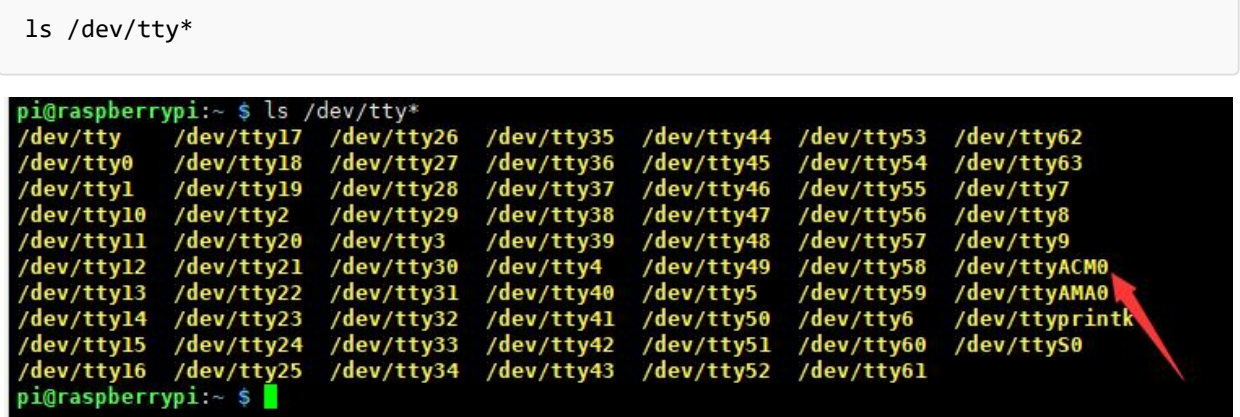

For example, use [minicom](https://www.waveshare.com/wiki/Raspberry_Pi_Tutorial_Series:_Serial) **F** to open UART0, then the command line input.

minicom ‐D /dev/ttyACM0

### **MacOS**

- Please download and [install](https://files.waveshare.com/upload/0/04/CH34XSER_MAC.7z) the driver  $\Phi$  first.
- Click to learn how to [install](https://files.waveshare.com/upload/1/1a/CH34X_DRV_INSTALL_INSTRUCTIONS.pdf) the driver  $\mathbb{F}$ .
- After installation, please open the assistant. (The serial debugging assistant can be downloaded directly by MAC.)

## Android

• The Android [software](https://files.waveshare.com/upload/2/22/WCHUARTDemo_V1.3.7z)  $\Phi$ , download and decompress it and install it.

1. Open the APP and click Scan Device. 2. Click the scanned device. 3. Set the parameters to use.

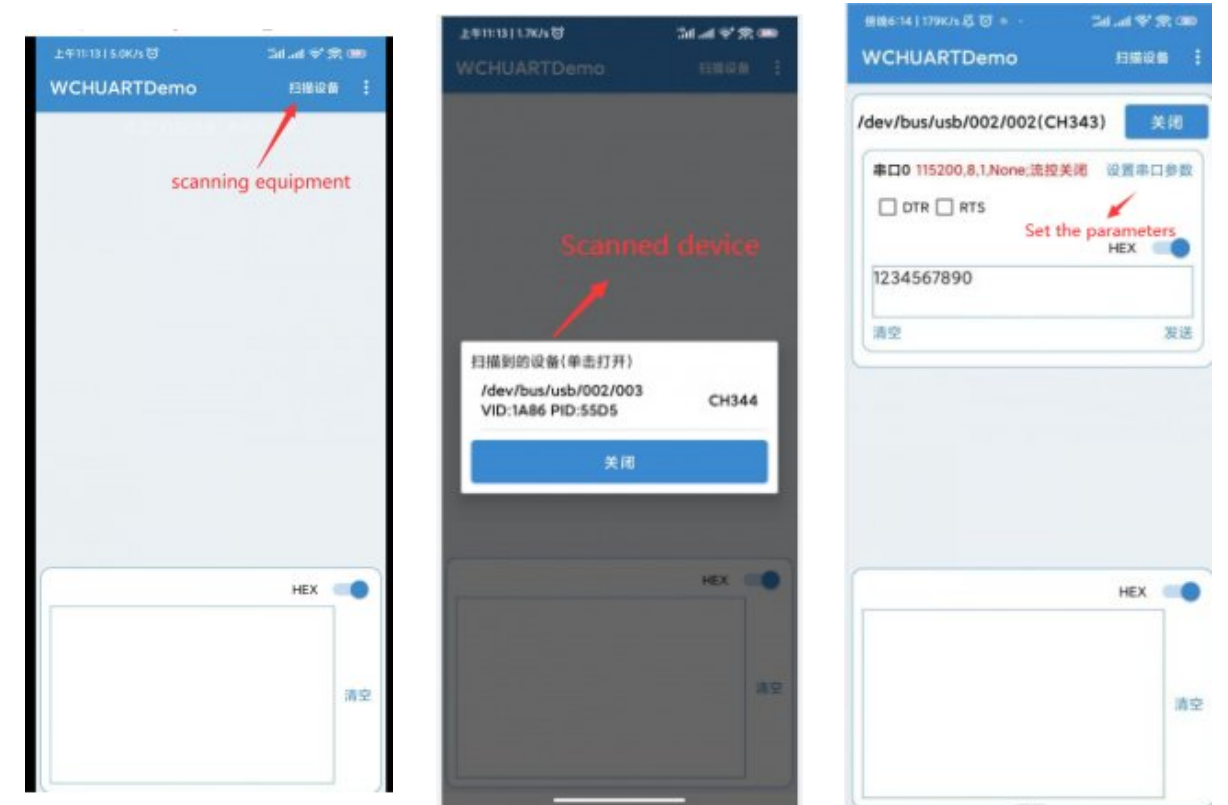

## Resource

## Datasheet

• CH343 [Datasheet](https://files.waveshare.com/upload/a/a3/CH343DS1-en.PDF) 配

Software & Driver

- [Window](https://files.waveshare.com/upload/f/f1/CH343SER.7z) VCP Driver
- [Android](https://files.waveshare.com/upload/2/22/WCHUARTDemo_V1.3.7z) App
- $MAC$  [Driver](https://files.waveshare.com/upload/0/04/CH34XSER_MAC.7z) $\overline{M}$
- Sscom [Windows](https://files.waveshare.com/upload/2/20/Cktszsss32.zip)
- Sscom [Android](https://files.waveshare.com/upload/2/21/Sscom_Android.zip)
- [Putty](https://files.waveshare.com/upload/2/21/Sscom_Android.zip) 图

## FAQ

#### [Question:Does](#page-2-0) it support Linux system?

#### <span id="page-2-0"></span>Answer:

Multi-system compatibility, support Win7/8/8.1/10, Mac, Linux, Android, WinCE, and other systems.

#### Question:What should I do if the RS485 [communication](#page-2-1) is abnormal?

#### <span id="page-2-1"></span>Answer:

If the short-distance communication is abnormal, remove the 120-ohm terminal matching resistance of RS485; if the long-distance communication is abnormal, connect the 120-ohm terminal matching resistance of RS485.

### [Question:Does](#page-2-2) it support USB to RS232, RS485 and TTL at the same time?

#### <span id="page-2-2"></span>Answer:

No, RS232, RS485, and TTL can be received at the same time but cannot be sent at the same time.

### [Question:Does](#page-2-3) it support RS232, RS485 and TTL interchange?

#### <span id="page-2-3"></span>Answer:

No, RS232, RS485, and TTL cannot be converted to each other, but USB to RS232, RS485, or TTL is supported.

## Support

## Technical Support

If you need technical support or have any feedback/review, please click the **Submit Now** button to submit a ticket, Our support team will check and reply to you within 1 to 2 working days. Please be patient as we make every effort to help you to resolve the issue.

Working Time: 9 AM - 6 AM GMT+8 (Monday to Friday)

### [Submit Now](https://support.waveshare.com/hc/en-us/requests/new)